# **Problem Set 3: The Game of Fifteen**

## due by noon on Thu 9/29

Per the directions at this document's end, submitting this problem set involves submitting source code via submit50 as well as filling out a Web-based form, which may take a few minutes, so best not to wait until the very last minute, lest you spend a late day unnecessarily.

> Be sure that your code is thoroughly commented to such an extent that lines' functionality is apparent from comments alone.

## **Goals.**

- Introduce you to larger programs and programs with multiple source files.
- Empower you with Makefiles.
- Introduce you to literature in computer science.
- Implement a party favor.

## **Recommended Reading.**

- Section 17 of http://www.howstuffworks.com/c.htm.
- Chapters 20 and 23 of *Absolute Beginner's Guide to C*.
- Chapters%13,%15,%and%18%of%*Programming)in)C*.

## **diff\*pset3.pdf\*hacker3.pdf.**

- Hacker Edition dares you to implement sort in  $O(n)$  instead of  $O(n^2)$ .
- Hacker Edition asks you to play God.

### **Academic\*Honesty.**

All work that you do toward fulfillment of this course's expectations must be your own unless collaboration is explicitly allowed in writing by the course's instructor. Collaboration in the completion of problem sets is not permitted unless otherwise stated by some problem set's specification.

Viewing or copying another individual's work (even if left by a printer, stored in an executable directory, or accidentally shared in the course's virtual terminal room) or lifting material from a book, website, or other source—even in part—and presenting it as your own constitutes academic dishonesty, as does showing or giving your work, even in part, to another student or soliciting the work of another individual. Similarly is dual submission academic dishonesty: you may not submit the same or similar work to this course that you have submitted or will submit to another. Nor may you provide or make available solutions to problem sets to individuals who take or may take this course in the future. Moreover, submission of any work that you intend to use outside of the course (*e.g.*, for a job) must be approved by the staff.

You are welcome to discuss the course's material with others in order to better understand it. You may even discuss problem sets with classmates, but you may not share code. In other words, you may communicate with classmates in English, but you may not communicate in, say, C. If in doubt as to the appropriateness of some discussion, contact the course's instructor.

You may turn to the Web for instruction beyond the course's lectures and sections, for references, and for solutions to technical difficulties, but not for outright solutions to problems on problem sets or your own final project. However, failure to cite (as with comments) the origin of any code or technique that you do discover outside of the course's lectures and sections (even while respecting these constraints) and then integrate into your own work may be considered academic dishonesty.

All forms of academic dishonesty are dealt with harshly. If the course refers some matter to the Administrative% Board% and% the% outcome% for% some% student% is% *Admonish*,% *Probation*,% *Requirement) to) Withdraw*, or *Recommendation to Dismiss*, the course reserves the right to impose local sanctions on top of that outcome for that student that may include, but not be limited to, a failing grade for work submitted or for the course itself.

## **Grades.**

Your work on this problem set will be evaluated along four axes primarily.

*Scope.* To what extent does your code implement the features required by our specification? Correctness. To what extent is your code consistent with our specifications and free of bugs? *Design.* To what extent is your code written well (*i.e.*, clearly, efficiently, elegantly, and/or logically)? Style. To what extent is your code readable (*i.e.*, commented and indented with variables aptly named)?

All students, whether taking the course Pass/Fail or for a letter grade, must ordinarily submit this and all other problem sets to be eligible for a passing grade (*i.e.*, Pass or A to D–) unless granted an exception in writing by the course's instructor.

#### **Getting Started.**

 $\Box$  Welcome back!

Launch VirtualBox (as by double-clicking its icon wherever it's installed), and then boot the appliance (as by single-clicking it in VirtualBox's lefthand menu, and then clicking Start).

Upon reaching John Harvard's desktop, open a terminal window (remember how?) and type the below, followed by Enter:

sudo yum -y update

Input **crimson** if prompted for John Harvard's password. For security, you won't see any characters as you type. Realize that updating the appliance in this manner requires Internet access. If on a slow connection (or computer), it might take a few minutes to update the appliance. Don't worry if the process seems to hang if it decides to update a "package" called cs50-appliance; that one can take several minutes.

If you see messages like **Couldn't resolve host** or **Cannot retrieve metalink for repository**, those simply mean that the appliance doesn't currently have Internet access. Sometimes that happens if you've just awakened your computer from sleep or perhaps changed from wireless to wired Internet or vice versa. If your own computer does have Internet access (which you can confirm by trying to visit some website in a browser on your own computer) but the appliance does not (which you can confirm by trying to visit the same with Firefox within the appliance), try restarting the appliance (as by clicking the green icon in its bottom-right corner, then clicking Restart).<sup>1</sup> If, upon restart, the appliance still doesn't have Internet access, head to https://manual.cs50.net/FAQs followed by http://help.cs50.net/ for help!

Once the appliance has been updated, you should see **Complete!** in your terminal window. If there was nothing to update, you'll see **No packages marked for Update** instead.

 $\Box$  Just to be sure that everything worked, go ahead and execute that very same command again in a terminal window (though not while its first invocation is still running):

sudo yum -y update

Again, input *crimson* if prompted for John Harvard's password. (If only a few minutes have passed since the last update, you might not even be prompted.) You should now see **No packages marked for Update**, which means that your appliance is now up-to-date! If you see some error instead, try once more, try to restart the appliance and then try once more, then head to https://manual.cs50.net/FAQs followed by http://help.cs50.net/ as needed for help!

<sup>%%%%%%%%%%%%%%%%%%%%%%%%%%%%%%%%%%%%%%%%%%%%%%%%%%%%%%%%%%%%</sup>  $<sup>1</sup>$  Alternatively, you can try typing:</sup>

sudo service network restart

But if that doesn't work, best to restart the appliance.

 $\Box$  Recall that, for Problem Sets 1 and 2, you started writing programs from scratch, creating your own pset1 and pset2 directories with mkdir. For Problem Set 3, you'll instead download "distribution code" (otherwise known as a "distro"), written by us, and add your own lines of code to it. You'll first need to read and understand our code, though, so this problem set is as much about learning to read someone else's code as it is about writing your own!

Let's get you started. Go ahead and open a terminal window if not open already (whether by opening gedit via **Menu > Programming > gedit** or by opening Terminal itself via **Menu > Programming > Terminal**). Then execute

cd

to return to your home directory, if not already there, and then execute

git clone http://cdn.cs50.net/2011/fall/psets/3/hacker3.git/

to% download% this% problem% set's% distro% into% your% appliance.% % You% should% see% **Cloning into**  hacker3... and then your prompt again. If you instead see fatal followed by not found: did you run, odds are you made a typo. Best to try again!

Once successful, you should find that you have a brand-new hacker3 directory inside of your home directory. You can confirm as much with:

ls

So, what was that  $\text{git command? } \text{git is a popular "distributed version control system," a tool}$ that programmers use to download someone else's code, to maintain multiple versions of their own code, and to save their own code to a remote server. That last feature should sound familiar. Each time you run submit50, you're saving your code to CS50's server. In fact, all this time, submit50 has been secretly using git to do just that! But more on git another time. For now, all we've used it for is to download (*i.e.*, "clone") this problem set's distro code into your home directory.<sup>2</sup>

Okay, now execute

cd ~/hacker3

to move yourself into (*i.e.*, open) the directory you just cloned. Your prompt should now resemble the below.

jharvard@appliance (~/hacker3):

And if you execute

%%%%%%%%%%%%%%%%%%%%%%%%%%%%%%%%%%%%%%%%%%%%%%%%%%%%%%%%%%%%

ls

<sup>&</sup>lt;sup>2</sup> If already familiar with  $\text{git}$ , you're welcome to use it for local commits.

#### you should see

fifteen find

which are two directories inside of which your programs will soon live! Fun times ahead!

All of the work that you do for this problem set must ultimately reside in your hacker3 directory for submission.

## **The Real World.**

 $\Box$  If you've dropped by office hours of late, particularly on a Tuesday or Wednesday, you'll know that having 100 or more laptops in the same room (not to mention nearly as many smart phones in pockets) tends to slow down (or take down altogether) wireless Internet access (otherwise known as 802.11 or Wi-Fi). In fact, visit most any hotel that has Wi-Fi, and you'll likely find that it slows down significantly at night, once folks have returned to their rooms.

Head on over to

http://en.wikipedia.org/wiki/Wi-Fi

and read up on how Wi-Fi itself works. No need to absorb every little detail, but odds are we'll have some questions for you before long!

Incidentally, HUIT is in the process of installing more Wi-Fi hardware (otherwise known as access points or APs) in the dining halls of Pfoho, Leverett, Quincy, and Lowell for us, so a better experience is on the way!

## **Find.**

 $\Box$  Okay, let's dive into the first of those subdirectories. Execute the command below in a terminal window in your appliance.

cd ~/hacker3/find

If you list the contents of this directory, you should see the below.

helpers.c helpers.h Makefile find.c generate.c

Wow, that's a lot of files, eh? Not to worry, we'll walk you through them.

 $\Box$  Implemented in generate.c is a program that uses a "pseudorandom-number generator" (via a function called  $r$  and) to generate a whole bunch of random (well, pseudorandom, since

computers can't really generate truly random) numbers, one per line.<sup>3</sup> Go ahead and compile this program by executing the command below.

make generate

Now run the program you just compiled by executing the command below.

./generate

You should be informed of the program's proper usage, per the below.

```
Usage: generate n [s]
```
As this output suggests, this program expects one or two command-line arguments. The first, n, is required; it indicates how many pseudorandom numbers you'd like to generate. The second,  $s$ , is optional, as the brackets are meant to imply; if supplied, it represents the value that the pseudorandom-number generator should use as its "seed." A seed is simply an input to a pseudorandom-number generator that influences its outputs. For instance, if you seed rand by first calling srand (another function whose purpose is to "seed" rand) with an argument of, say, 1, and then call rand itself three times, rand might return 17767, then 9158, then 39017.<sup>4</sup> But if you instead seed rand by first calling srand with an argument of, say, 2, and then call rand itself three times, rand might instead return 38906, then 31103, then 52464. But if you re-seed rand by calling srand again with an argument of 1, the next three times you call rand, you'll again get 17767, then 9158, then 39017! See, not so random.

Go ahead and run this program again, this time with a value of, say, 10 for n, as in the below; you should see a list of 10 pseudorandom numbers.

./generate 10

Run the program a third time using that same value for n; you should see a different list of 10 numbers. Now try running the program with a value for s too (*e.g.*, 0), as in the below.

./generate 10 0

Now run that same command again:

./generate 10 0

%%%%%%%%%%%%%%%%%%%%%%%%%%%%%%%%%%%%%%%%%%%%%%%%%%%%%%%%%%%%

Bet you saw the same "random" sequence of ten numbers again? Yup, that's what happens if you don't vary a pseudorandom number generator's initial seed.

 $\Box$  Now take a look at generate.c itself with gedit. (Remember how?) Comments atop that file explain the program's overall functionality. But it looks like we forgot to comment the code itself.

<sup>3</sup> https://www.cs50.net/resources/cppreference.com/stdother/rand.html

<sup>4</sup> https://www.cs50.net/resources/cppreference.com/stdother/srand.html

Read over the code carefully until you understand each line and then comment our code for us, replacing each  $TODO$  with a phrase that describes the purpose or functionality of the corresponding line(s) of code. Realize that a comment flanked with  $\frac{1}{x}$  and  $\frac{x}{x}$  can span lines whereas a comment preceded by  $//$  can only extend to the end of a line; the latter is a feature of C99 (the version of C that we've been using). If Problem Set 1 feels like a long time ago, you might want to read up on rand and srand again at the URLs below. For more details on rand and srand, recall that you can execute:

man rand man srand

Once done commenting generate.c, re-compile the program to be sure you didn't break anything by re-executing the command below.

#### make generate

If generate no longer compiles properly, take a moment to fix what you broke!

Now, recall that make automates compilation of your code so that you don't have to execute  $qcc$ manually along with a whole bunch of switches. Notice, in fact, how make just executed a pretty long command for you, per the tool's output. However, as your programs grow in size, make won't be able to infer from context anymore how to compile your code; you'll need to start telling make how to compile your program, particularly when they involve multiple source  $(i.e., c)$  files. And so we'll start relying on "Makefiles," configuration files that tell make exactly what to do.

How did make know how to compile generate in this case? It actually used a configuration file that we wrote. Using gedit, go ahead and look at the file called Makefile that's in the same directory as generate.c. This Makefile is essentially a list of rules that we wrote for you that tells make how to build generate from generate.c for you. The relevant lines appear below.

```
generate: generate.c
```
 gcc -ggdb -std=c99 -Wall -Werror -Wformat=0 -o generate generate.c The first line tells make that the "target" called generate should be built by invoking the second line's command. Moreover, that first line tells make that generate is dependent on generate.c, the implication of which is that make will only re-build generate on subsequent runs if that file was modified since make last built generate. Neat time-saving trick, eh? In fact, go ahead and execute the command below again, assuming you haven't modified generate.c.

make generate

You should be informed that generate is already up to date. Incidentally, know that the leading whitespace on that second line is not a sequence of spaces but, rather, a tab. Unfortunately,  $make$  requires that commands be preceded by tabs, so be careful not to change them to spaces with gedit (which automatically converts tabs to four spaces), else you may encounter strange errors! The -Werror flag, recall, tells gcc to treat warnings (bad) as though they're errors (worse) so that you're forced (in a good, instructive way!) to fix them.

 $\Box$  Now take a look at  $find.c$  with gedit. Notice that this program expects a single command-line argument: a "needle" to search for in a "haystack" of values. Once done looking over the code, go ahead and compile the program by executing the command below.

make find

Notice, per that command's output, that Make actually executed the below for you.

gcc -ggdb -std=c99 -Wall -Werror -o find find.c helpers.c -lcs50 -lm

Notice further that you just compiled a program comprising not one but two . c files: helpers.c and find.c. How did make know what to do? Well, again, open up Makefile to see the man behind the curtain. The relevant lines appear below.

```
find: find.c helpers.c helpers.h
   gcc -ggdb -std=c99 -Wall -Werror -o find find.c helpers.c -lcs50 -lm
```
Per the dependencies implied above (after the colon), any changes to find.c, helpers.c, or helpers.h will compel make to rebuild find the next time it's invoked for this target.

Go ahead and run this program by executing, say, the below.

./find 13

You'll be prompted to provide some hay (*i.e.*, some integers), one "straw" at a time. As soon as you tire of providing integers, hit ctrl-d to send the program an EOF (end-of-file) character. That character will compel GetInt from the CS50 Library to return INT MAX, a constant that, per find.c, will compel find to stop prompting for hay. The program will then look for that needle in the hay you provided, ultimately reporting whether the former was found in the latter. In short, this program searches an array for some value.

In turns out you can automate this process of providing hay, though, by "piping" the output of generate into find as input. For instance, the command below passes 1,024 pseudorandom numbers to find, which then searches those values for 13.

```
./generate 1024 | ./find 13
```
Note that, when piping output from generate into find in this manner, you won't actually see generate's numbers, but you will see find's prompts.

Alternatively, you can "redirect" generate's output to a file with a command like the below.

./generate 1024 > numbers.txt

You can then redirect that file's contents as input to find with the command below. ./find 13 < numbers.txt

Let's finish looking at that Makefile. Notice the line below.

all: find generate

This target implies that you can build both generate and find simply by executing the below.

make all

Even better, the below is equivalent (because make builds a Makefile's first target by default).

make

If only you could whittle this whole problem set down to a single command! Finally, notice these last lines in Makefile:

clean: rm -f \*.o a.out core find generate

This target allows you to delete all files ending in . o or called a.out, core (tsk, tsk), find, or generate simply by executing the command below.

make clean

Be careful not to add, say,  $*$ .c to that last line in Makefile! (Why?) Any line, incidentally, that begins with  $#$  is just a comment.

 $\Box$  And now the fun begins! Notice that  $find.c$  calls sort, a function declared in helpers.h. Unfortunately, we forgot to implement that function fully in helpers.c! Take a peek at helpers.c with gedit, and you'll see that sort returns immediately, even though find's main function does pass it an actual array. To be sure, we could have put the contents of  $h$ elpers.h and helpers.c in find.c itself. But it's sometimes better to organize programs into multiple files, especially when some functions (*e.g.*, sort) are essentially utility functions that might later prove useful to other programs as well, much like those in the CS50 Library.

Incidentally, recall the syntax for declaring an array. Not only do you specify the array's type, you also specify its size between brackets, just as we do for haystack in find.c:

int haystack[HAY\_MAX];

But when passing an array, you only specify its name, just as we do when passing haystack to sort in find.c:

```
if (!sort(haystack, size))
{
    printf("Could not sort haystack.\n");
    return 2;
}
```
(Why do we also pass in the size of that array separately?)

When declaring a function that takes a one-dimensional array as an argument, though, you don't need to specify the array's size, just as we don't when declaring sort in helpers.h (and helpers.c):

```
bool sort(int values[], int n);
```
Go ahead and implement sort so that the function actually sorts, from smallest to largest, the array of numbers that it's passed, in such a way that its running time is in  $O(n)$ , where *n* is the array's size.<sup>5</sup> Yes, this running time is possible, hax0r, because you may assume that each of the arrays' numbers will be non-negative and less than LIMIT, a constant defined in generate.c.<sup>6</sup> However, realize that the array might contain duplicates. Take care, though, not to alter our declaration of  $sort$ . Its prototype must remain:

```
bool sort(int values[], int n);
```
As this return type of  $bool$  implies, this function must not return a sorted array; it must instead "destructively" sort the actual array that it's passed by moving around the values therein, thereafter returning true if and only if sorting was successful. (Odds are it will always be successful, but, if you employ certain tricks, it's possible to, say, run out of memory.) As we'll discuss in Week 4, arrays are not passed "by value" but instead "by reference," which means that sort will not be passed a copy of an array but, rather, the original array itself.

Although you may not alter our declaration of  $sort$ , you're welcome to define your own function(s) in helpers.c that sort itself may then call.

We leave it to you to determine how to test your implementation of sort. But don't forget that printf and, per Week 4's first lecture,  $qdb$  are your friends. And don't forget that you can generate the same sequence of pseudorandom numbers again and again by explicitly specifying generate's seed. Before you ultimately submit, though, be sure to remove any such calls to printf, as we like our programs' outputs just they way they are!

%%%%%%%%%%%%%%%%%%%%%%%%%%%%%%%%%%%%%%%%%%%%%%%%%%%%%%%%%%%%

<sup>&</sup>lt;sup>5</sup> Technically, because we've bounded with a constant the amount of hay that  $\epsilon$ ind will accept (and because the value of sort's second parameter is bounded by an  $int'$ s 32 bits) the running time of sort, however implemented, is arguably *O*(1). Even so, for the sake of this asymptotic challenge, think of the size of sort's input as *n*. 6 Leverage that assumption!

Incidentally, check out Resources on the course's website for a great little quick-reference guide for  $gdb$ . If you'd like to play with the staff's own implementation of  $find$  in the appliance, you may execute the below.

~cs50/hacker3/find

As always, do run

submit50 ~/hacker3

from time to time in order to back up your code to CS50's servers!

- $\Box$  Need help? Head to help.cs50.net!
- $\Box$  Now that sort (presumably) works, it's time to improve upon search, the other function that lives in helpers.c. Notice that our version implements "linear search," whereby search looks for value by iterating over the integers in array linearly, from left to right. Rip out the lines that we've written and re-implement search as "binary search," that divide-and-conquer strategy that we employed in Week 0 in order to search through phone book.<sup>7</sup> You are welcome to take an iterative or, per Week 4, a recursive approach. If you pursue the latter, though, know that you may not change our declaration of search, but you may write a new, recursive function (that perhaps takes different parameters) that search itself calls.

Again, do run

submit50 ~/hacker3

from time to time in order to back up your code to CS50's servers!

## **The Game Begins.**

 $\Box$  And now it's time to play. The Game of Fifteen is a puzzle played on a square, two-dimensional board with numbered tiles that slide. The goal of this puzzle is to arrange the board's tiles from smallest to largest, left to right, top to bottom, with an empty space in board's bottom-right corner, as in the below. $8$ 

<sup>&</sup>lt;sup>7</sup> No need to tear anything in half.<br><sup>8</sup> Figure from http://en.wikipedia.org/wiki/Fifteen\_puzzle.

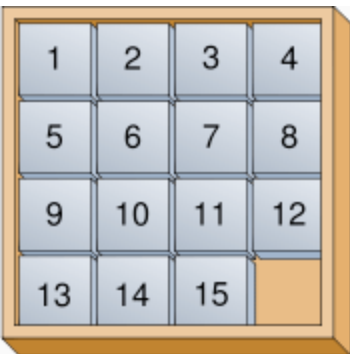

Sliding any tile that borders the board's empty space into that space constitutes a "move." Although the configuration above depicts a game already won, notice how the tile numbered 12 or the tile numbered 15 could be slid into the empty space. Tiles may not be moved diagonally, though, or forcibly removed from the board. Depicted below is just one configuration from which the puzzle is solvable. $9$ 

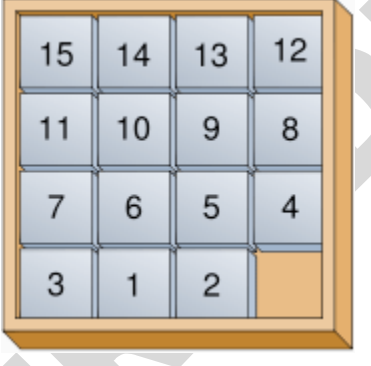

 $\Box$  Navigate your way to ~/hacker3/fifteen/, and take a look at fifteen.c with gedit. Within this file is the entire framework for The Game of Fifteen (and variants thereof).

Implement God Mode for this game.

First implement init in such a way that the board is initialized to a pseudorandom but solvable configuration.<sup>10</sup> Then complete the implementation of draw, move, and won so that a human can actually play the game. But embed in the game a cheat, whereby, rather than typing an integer betwen 1 and  $d<sup>2</sup> - 1$ , where d is the board's height and width, the human can also type

GOD

%%%%%%%%%%%%%%%%%%%%%%%%%%%%%%%%%%%%%%%%%%%%%%%%%%%%%%%%%%%%

to compel "the computer" to take control of the game and solve it (using any strategy, optimal or non-optimal), making, say, only four moves per second so that the human can actually watch. Presumably, you'll need to swap out GetInt for something more versatile. It's fine if your implementation of God Mode only works (bearably fast) for  $d \leq 4$ ; you need not worry about

<sup>&</sup>lt;sup>9</sup> Figure adapted from http://en.wikipedia.org/wiki/Fifteen\_puzzle.<br><sup>10</sup> To be clear, whereas the standard edition of this problem set requires that the board be initialized to a specific configuration, this Hacker Edition requires that it be initialized to a pseudorandom but still solvable configuration.

testing God Mode for  $d > 4$ . Oh and you can't implement God Mode by remembering how init initialized the board (as by remembering the sequence of moves that got your program to some pseudorandom but solvable state). That'd be, um, cheating. At cheating.

To test your implementation, you can certainly try playing it yourself, with or without God Mode enabled. (Know that you can quit your program by hitting ctrl-c.) Be sure that you (and we) cannot crash your program, as by providing bogus tile numbers. And know that, much like you automated input into find, so can you automate execution of this game via input redirection if you store in some file a winning sequence of moves for some configuration.

Any design decisions not explicitly prescribed herein (e.g., how much space you should leave between numbers when printing the board) are intentionally left to you. Presumably the board, when printed, should look something like the below (albeit pseudorandom), but we leave it to you to implement your own vision.

Incidentally, recall that the positions of tiles numbered 1 and 2 should only be swapped (as they are in the 4  $\times$  4 example above) if the board has an odd number of tiles (as does the 4  $\times$  4 example above). If the board has an even number of tiles, those positions should not be swapped. Consider, for instance, the  $3 \times 3$  example below:

- 8 7 6
- 5 4 3
- $2 \quad 1$

Feel free to tweak the appropriate argument to usleep to speed up animation. In fact, you're welcome to alter the aesthetics of the game. For (optional) fun with "ANSI escape sequences," including color, take a look at our implementation of clear and check out the URL below for more tricks.

## http://isthe.com/chongo/tech/comp/ansi\_escapes.html

You're welcome to write your own functions and even change the prototypes of functions we wrote. But we ask that you not alter the flow of logic in main so that we can automate some tests of your program. If in doubt as to whether some design decision of yours might run counter to the staff's wishes, simply contact your teaching fellow.

If you'd like to play with the staff's own implementation of fifteen on cloud.cs50.net, including God Mode, you may execute the below.

~cs50/hacker3/fifteen

Speaking of God Mode, where to begin? Well, first read up on this Game of Fifteen. Wikipedia is probably a good starting point:

http://en.wikipedia.org/wiki/N-puzzle

Then dive a bit deeper, perhaps reading up on an algorithm called  $A^*$ .

http://en.wikipedia.org/wiki/A\* search algorithm

Consider using "Manhattan distance" (aka "city-block distance") as your implementation's heuristic. If you find that A\* takes up too much memory (particularly for  $d \geq 4$ ), though, you might want to take a look at iterative deepening  $A^*$  (IDA\*) instead:

http://webdocs.cs.ualberta.ca/~tony/RecentPapers/pami94.pdf

The staff's own implementation, meanwhile, utilizes an algorithm like that in this paper:

http://larc.unt.edu/ian/pubs/saml.pdf

You're welcome to expand your search for ideas beyond those in these papers, but take care that your research does not lead you to actual code. Curling up with others' pseudocode is fine, but please click away if you stumble upon actual implementations (whether in C or other languages).

Alright, get to it, implement this game!

 $\Box$  As before, do run

submit50 ~/hacker3

from time to time in order to back up your code to CS50's servers!

#### **How to Submit.**

In order to submit this problem set, you must first execute a command in the appliance and then submit a (brief) form online.

- $\Box$  Recall that you obtained a CS50 Cloud account (*i.e.*, username and password) for Problem Set 1. If you don't remember your username and/or password, head to https://cloud.cs50.net/ look up the former and/or change the latter. You'll be prompted to log in with your HUID (or XID) and PIN.
- $\Box$  Just in case we updated submit50 since you started this problem set, open a terminal window and execute the below, inputting *crimson* if prompted for John Harvard's password.

sudo yum -y update

If there was something to update, you should see **Complete!** after a few seconds or minutes. If there was nothing to update, you should instead see **No packages marked for Update**. If you see any errors, try the command once more, try to restart the appliance and then try once more, then head to https://manual.cs50.net/FAQs followed by http://help.cs50.net/ as needed for help!

 $\Box$  To actually submit, first open a terminal window and execute:<sup>11</sup>

cd ~/hacker3

Then execute:

ls

At a minimum, you should see fifteen and find. If not, odds are you skipped some more steps earlier! If everything is as it should be, you are ready to submit your source code to us. Execute: $12$ 

submit50 ~/hacker3

When prompted for **Course**, input **cs50**; when prompted for **Repository**, input hacker3. When prompted for a username and password, input your CS50 Cloud username and password. For security, you won't see your password as you type it. That command will essentially upload your entire  $\sim$ /hacker3 directory to CS50's repository, where your TF will be able to access it. The command will inform you whether your submission was successful or not. If provided with the URL of a PDF of your code (which further confirms its submission), right-click (or ctrl-click) the link, then choose **Open Link** from the menu that appears to open the PDF in Document Viewer.

You may re-submit as many times as you'd like; we'll grade your most recent submission. But take care not to submit after the problem set's deadline, lest you spend a late day unnecessarily or risk rejection entirely.

If you run into any trouble at all, let us know via  $help.cs50.net$  and we'll try to assist! Just take care to seek help well before the problem set's deadline, as we can't always reply within minutes!

 $\Box$  Head to the URL below where a short form awaits:

https://www.cs50.net/psets/3/

Once you have submitted that form (as well as your source code), you are done!

This was Problem Set 3.

%%%%%%%%%%%%%%%%%%%%%%%%%%%%%%%%%%%%%%%%%%%%%%%%%%%%%%%%%%%%

<sup>&</sup>lt;sup>11</sup> Unless you decided to use dropbox.com and stored your files in, say, ~/Dropbox/hacker3. 12 *Ibid*.